#### **Huawei Cloud EulerOS**

**FAQs**

**Issue** 01 **Date** 2024-09-20

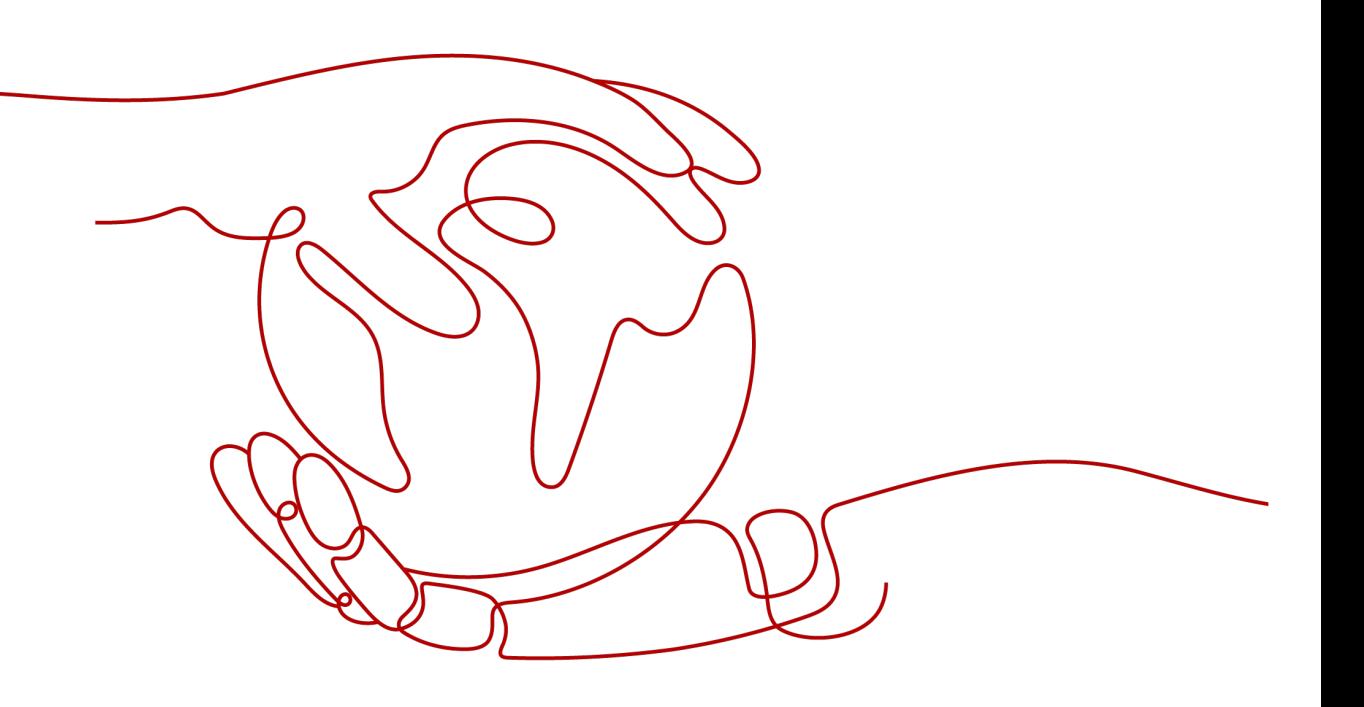

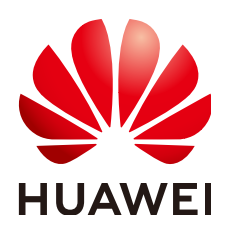

#### **Copyright © Huawei Cloud Computing Technologies Co., Ltd. 2024. All rights reserved.**

No part of this document may be reproduced or transmitted in any form or by any means without prior written consent of Huawei Cloud Computing Technologies Co., Ltd.

#### **Trademarks and Permissions**

**ND** HUAWEI and other Huawei trademarks are the property of Huawei Technologies Co., Ltd. All other trademarks and trade names mentioned in this document are the property of their respective holders.

#### **Notice**

The purchased products, services and features are stipulated by the contract made between Huawei Cloud and the customer. All or part of the products, services and features described in this document may not be within the purchase scope or the usage scope. Unless otherwise specified in the contract, all statements, information, and recommendations in this document are provided "AS IS" without warranties, guarantees or representations of any kind, either express or implied.

The information in this document is subject to change without notice. Every effort has been made in the preparation of this document to ensure accuracy of the contents, but all statements, information, and recommendations in this document do not constitute a warranty of any kind, express or implied.

### **Contents**

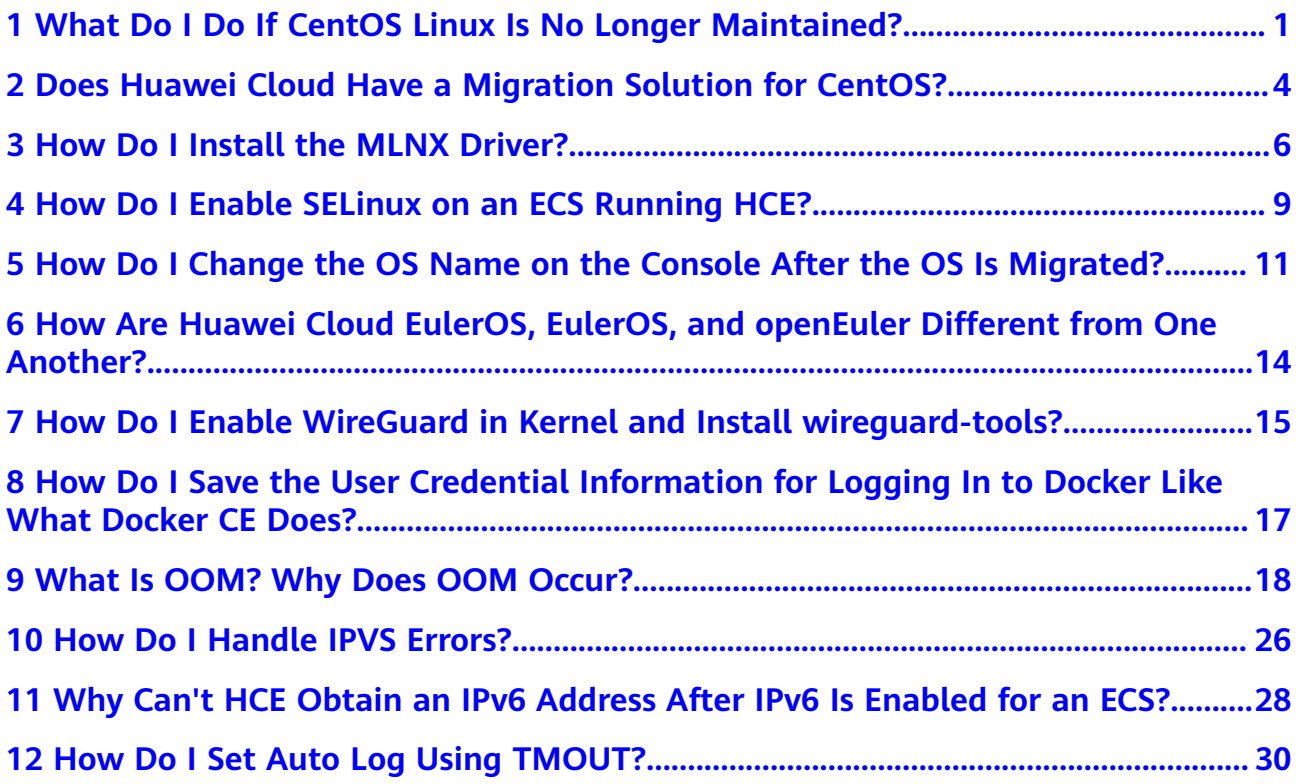

### <span id="page-3-0"></span>**1 What Do I Do If CentOS Linux Is No Longer Maintained?**

CentOS has planned to stop maintaining CentOS Linux. Huawei Cloud will stop providing CentOS Linux public images. This section describes the impacts and tells you how to address the situation.

#### **Background**

On December 8, 2020, CentOS announced its plan to stop maintaining CentOS Linux and launched CentOS Stream. For more information, see **[CentOS Project](https://blog.centos.org/2020/12/future-is-centos-stream/) [shifts focus to CentOS Stream](https://blog.centos.org/2020/12/future-is-centos-stream/)**.

CentOS Linux 8 ended on December 31, 2021, and CentOS Linux 7 will end on June 30, 2024. CentOS Linux 9 and later versions will not be released, and patches will no longer be updated.

#### **Impacts**

CenterOS Linux users will be affected as follows:

- After December 31, 2021, CentOS Linux 8 users will not be able to obtain any maintenance or support services, including problem fixing and function updates.
- After June 30, 2024, CentOS Linux 7 users will not be able to obtain any maintenance or support services, including problem fixing and function updates.

Huawei Cloud users will be affected as follows:

- CentOS Linux 8 public images will continue for a certain time. ECSs created from CentOS Linux 8 images will not be affected, but the images will no longer be updated.
- Huawei Cloud will synchronize with CentOS for the support of CentOS Linux. After December 31, 2021, support services will no longer be available for CentOS 8. The support for CentOS 7 will continue until June 30, 2024.

#### **Solution**

You can change or migrate the OS so that the services originally running in CentOS Linux can continue to run in other OSs.

For details about how to change to Debian or Ubuntu, see **[Changing the OS](https://support.huaweicloud.com/intl/en-us/usermanual-ecs/en-us_topic_0031523135.html)**.

● Change CentOS Linux to one of those listed in **[Table 1-2](#page-5-0)**.

If you want to change the ECS OS and the software is loosely coupled with the OS, change it. This does not affect the ECS configurations (such as NICs, disks, and VPNs).

- For details about how to change to Huawei Cloud EulerOS, see **[Changing](https://support.huaweicloud.com/intl/en-us/usermanual-hce/hce_01_0105.html) [an OS to Huawei Cloud EulerOS](https://support.huaweicloud.com/intl/en-us/usermanual-hce/hce_01_0105.html)**.
- For details about how to change to Debian or Ubuntu, see **[Changing the](https://support.huaweicloud.com/intl/en-us/usermanual-ecs/en-us_topic_0031523135.html) [OS](https://support.huaweicloud.com/intl/en-us/usermanual-ecs/en-us_topic_0031523135.html)**.
- Migrate CentOS Linux to Huawei Cloud EulerOS.

If you want to change the OS but retain OS parameter settings, migrate the OS to Huawei Cloud EulerOS. This does not affect the ECS configurations (such as NICs, disks, and VPNs).

For details, see **[Migrating an OS to Huawei Cloud EulerOS](https://support.huaweicloud.com/intl/en-us/usermanual-hce/hce_01_0106.html)**.

The following table describes the differences between the two methods.

| <b>Item</b>        | <b>Changing the OS</b>                                                                                                    | <b>Migrating the OS</b>                                                                                                    |  |
|--------------------|----------------------------------------------------------------------------------------------------|----------------------------------------------------------------------------------------------------|--|
| Data<br>backup     | Data in all partitions of the<br>system disk will be cleared,<br>so you are advised to back<br>up the system disk data<br>prior to an OS change.<br>• Data in data disks remains<br>unchanged. | System disk data is not cleared,<br>but you are still advised to back<br>up the system disk data to<br>prevent any exception in system<br>software.<br>Data in data disks remains<br>unchanged. |  |
| Custom<br>settings | After the OS is changed,<br>custom settings such as DNS<br>and hostname will be reset<br>and need to be reconfigured.                                                                          | After the OS is migrated, custom<br>settings such as DNS and hostname<br>do not need to be reconfigured.                                                                                        |  |

**Table 1-1** Differences between OS change and OS migration

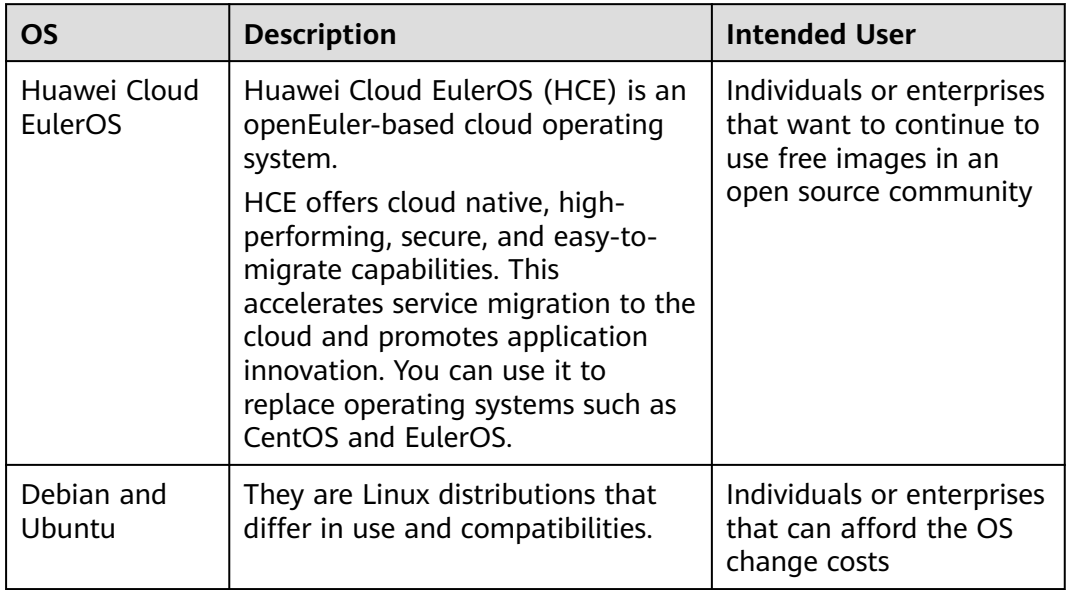

#### <span id="page-5-0"></span>**Table 1-2** Available OSs

## <span id="page-6-0"></span>**2 Does Huawei Cloud Have a Migration Solution for CentOS?**

#### **Background**

CentOS Linux 8 ended on December 31, 2021, and CentOS Linux 7 ended on June 30, 2024. CentOS will no longer support new software and patch updates. CentOS services may be exposed to risks or even become unavailable. What's worse, they cannot be restored in a timely manner.

HCE can be a perfect alternative to CentOS. You can use our migration tool to easily migrate OSs such as CentOS or EulerOS to HCE. Additionally, you can benefit from professional services in cloud native hybrid deployment, security hardening, fast migration, efficient O&M, and professional certification.

#### **Compatibility Evaluation**

Technologically, HCE can replace CentOS. HCE is fully independent and controllable, and continuously evolves with astute contributions from the openEuler open-source community. Huawei Cloud EulerOS can work with 400 types of boards in the southbound direction, including mainstream compute products. In the northbound direction, Huawei Cloud EulerOS is 100% compatible with applications in mainstream application scenarios, such as cloud native, storage, database, big data, and web. More than 5,000 types of applications have passed the compatibility certification on Huawei Cloud EulerOS and can be alternatives to those running on CentOS.

To ensure the seamless migration from CentOS to HCE, you can use the compatibility evaluation tool to quickly scan the software to determine whether they are compatible with HCE.

For compatible software, the software configuration is not modified during the migration and does not need to be reconfigured after the migration. For incompatible software, the evaluation report provides workarounds for adaptation after the migration.

#### **Migration Feasibility**

Huawei Cloud has mature migration guides for the following types of applications:

- Distributed clustered applications, such as big data and distributed storage. CentOS migration does not interrupt services, thanks to distributed software scaling.
- Active/standby applications, such as databases. CentOS-to-EulerOS migration does not interrupt services. The standby application will be first migrated, followed by the active application. The active-to-standby synchronization allows for seamless migration.
- Standalone applications: Services need to be interrupted during CentOS migration. This migration solution is mature and proven. It works like redeploying the application on Huawei Cloud EulerOS.

#### **Contact Us**

Professional Huawei Cloud engineers are available 24/7 to provide the help and support you need in the event that you experience an issue. If you encounter any issue while using Huawei Cloud, you can **[submit a service ticket](https://console-intl.huaweicloud.com/ticket/?region=ap-southeast-1&locale=en-us#/ticketindex/createIndex)**.

## <span id="page-8-0"></span>**3 How Do I Install the MLNX Driver?**

Install the MLNX driver on HCE 2.0 (including x86 and Arm).

#### **Constraints**

- The kernel of HCE 2.0 is Linux 5.10 or later.
- The CX6 NIC driver version is 23.10-1.1.9.0-LTS or later.

#### **Prerequisites**

HCE 2.0 with kernel 5.10 or later has been installed.

#### **Installing the MLNX Driver for the x86 Architecture**

- 1. Download the CX6 NIC driver installation package **[MLNX\\_OFED\\_LINUX-23.10-1.1.9.0-openeuler22.03-x86\\_64.tgz](https://www.mellanox.com/page/mlnx_ofed_eula?mtag=linux_sw_drivers&mrequest=downloads&mtype=ofed&mver=MLNX_OFED-23.04-0.5.3.3&mname=MLNX_OFED_LINUX-23.04-0.5.3.3-openeuler22.03-x86_64.tgz)**.
- 2. Decompress the package and go to the working directory. **tar -xf MLNX\_OFED\_LINUX-23.10-1.1.9.0-openeuler22.03-x86\_64.tgz cd MLNX\_OFED\_LINUX-23.10-1.1.9.0-openeuler22.03-x86\_64**
- 3. Install the CX6 NIC driver.

**./mlnxofedinstall --basic --without-depcheck --distro OPENEULER22.03 - force --kernel 5.10.0-60.18.0.50.oe2203.x86\_64 --kernel-sources /lib/ modules/\$(uname -r)/build**

#### $\Box$  Note

**5.10.0-60.18.0.50.oe2203.x86\_64** is the kernel version when the official MLNX\_OFED package is compiled.

4. Create a link.

**ln -s /lib/modules/5.10.0-60.18.0.50.oe2203.x86\_64/extra/mlnxofa\_kernel /lib/modules/\$(uname -r)/weak-updates/ ln -s /lib/modules/5.10.0-60.18.0.50.oe2203.x86\_64/extra/kernel-mft /lib/ modules/\$(uname -r)/weak-updates/ depmod -a**

- 5. Run **reboot** to restart the OS.
- 6. Run the **/etc/init.d/openibd status** command to check the driver installation result.

If the following information is displayed, the driver is installed:

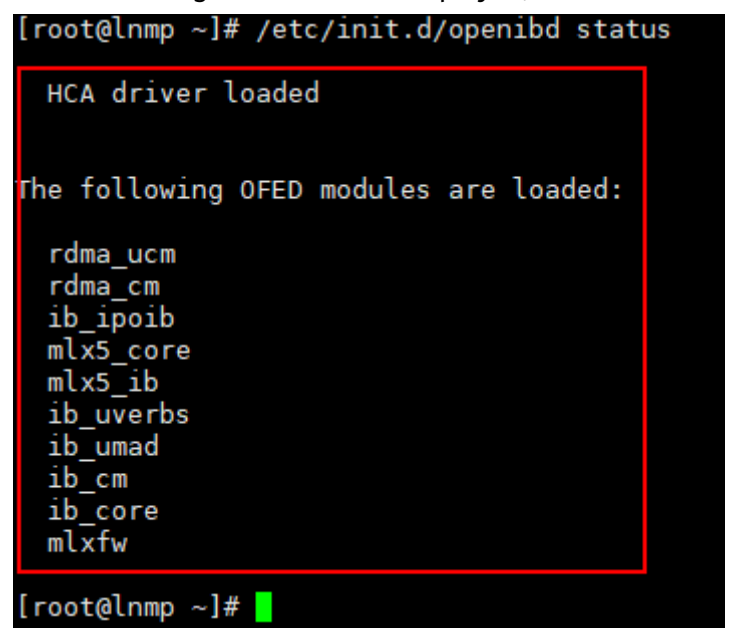

#### **Installing the MLNX Driver for the Arm Architecture**

- 1. Download the CX6 NIC driver installation package **[MLNX\\_OFED\\_LINUX-23.10-1.1.9.0-openeuler22.03-aarch64.tgz](https://www.mellanox.com/page/mlnx_ofed_eula?mtag=linux_sw_drivers&mrequest=downloads&mtype=ofed&mver=MLNX_OFED-23.04-0.5.3.3&mname=MLNX_OFED_LINUX-23.04-0.5.3.3-openeuler22.03-x86_64.tgz)**.
- 2. Decompress the package and go to the working directory. **tar -xf MLNX\_OFED\_LINUX-23.10-1.1.9.0-openeuler22.03-aarch64.tgz cd MLNX\_OFED\_LINUX-23.10-1.1.9.0-openeuler22.03-aarch64**
- 3. Install the CX6 NIC driver.

**./mlnxofedinstall --basic --without-depcheck --distro OPENEULER22.03 - force --kernel 5.10.0-60.18.0.50.oe2203.aarch64 --kernel-sources /lib/ modules/\$(uname -r)/build**

#### $\Box$  Note

**5.10.0-60.18.0.50.oe2203.aarch64** is the kernel version when the official MLNX\_OFED package is compiled.

4. Create a link.

**ln -s /lib/modules/5.10.0-60.18.0.50.oe2203.aarch64/extra/mlnxofa\_kernel /lib/modules/\$(uname -r)/weak-updates/**

**ln -s /lib/modules/5.10.0-60.18.0.50.oe2203.aarch64/extra/kernel-mft /lib/ modules/\$(uname -r)/weak-updates/**

#### **depmod -a**

- 5. Run **reboot** to restart the OS.
- 6. Run the **/etc/init.d/openibd status** command to check the driver installation result.

If the following information is displayed, the driver is installed:

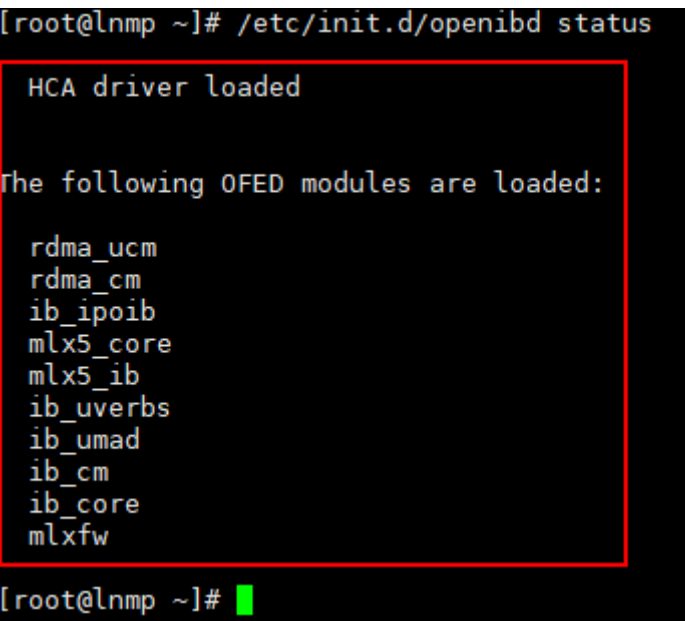

## <span id="page-11-0"></span>**4 How Do I Enable SELinux on an ECS Running HCE?**

By default, SELinux is disabled on HCE. You can enable SELinux as needed.

#### $\wedge$  CAUTION

Do not run the **/etc/selinux/config** command to enable SELinux. If you enable SELinux by running this command, login may fail.

#### **Procedure**

- 1. Open the configuration file **/boot/grub2/grub.cfg** and delete **selinux=0**.
- 2. Run the **touch /.autorelabel** command.

The **/.autorelabel** file triggers the OS to relabel all files on the disk during startup. This process may take several minutes. After the relabel operation is complete, the OS automatically restarts for the operation to take effect and deletes the **/.autorelabel** file to ensure that the relabel operation will not be performed again.

3. Open the configuration file **/etc/selinux/config**, set **SELINUX** to **permissive**, and run the **reboot** command to restart the OS.

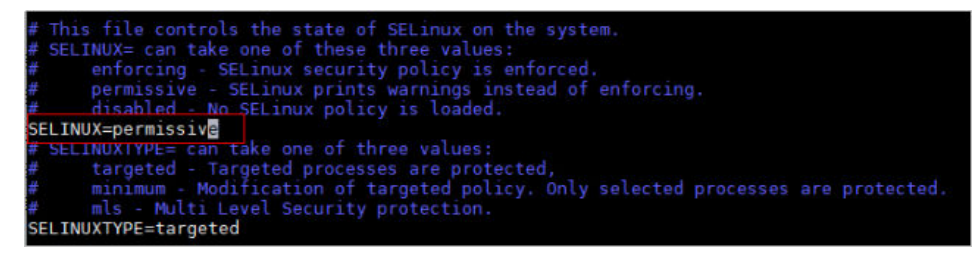

4. Open the configuration file **/etc/selinux/config**, set **SELINUX** to **enforcing**, and run the **reboot** command to restart the OS.

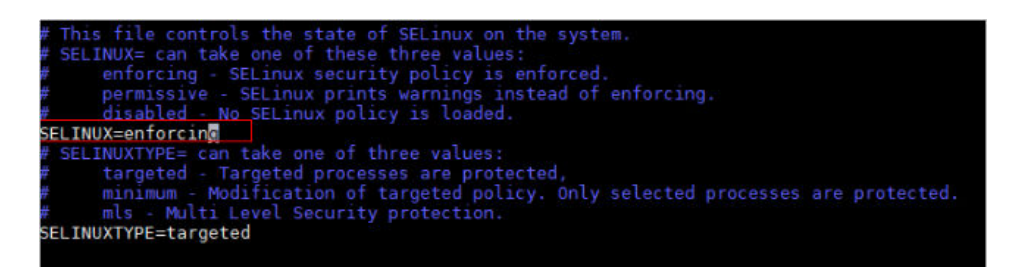

5. Run the **getenforce** command to check the SELinux status.

If **Enforcing** is displayed, SELinux is enabled.

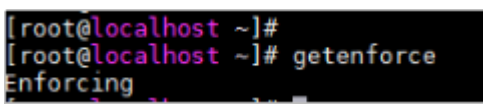

## <span id="page-13-0"></span>**5 How Do I Change the OS Name on the Console After the OS Is Migrated?**

#### **Background**

After the original OS (for example, CentOS 7.9) is migrated to Huawei Cloud EulerOS, the existing OS name CentOS 7.9 rather than Huawei Cloud EulerOS is displayed on the console.

You can create a private image and then switch to the created private image to change the OS name to Huawei Cloud EulerOS.

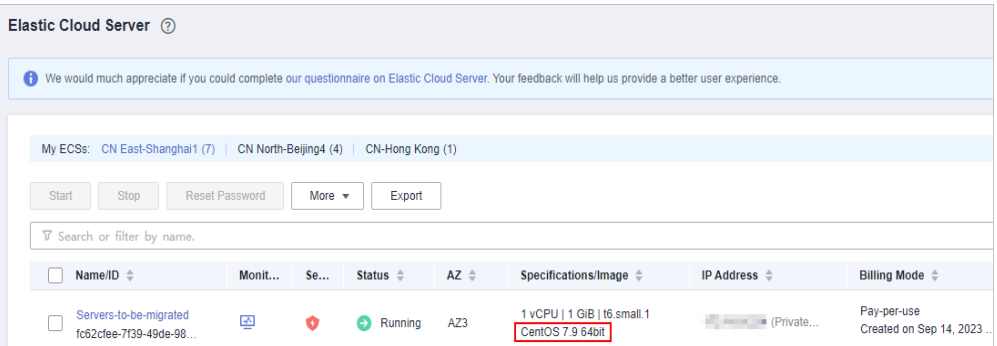

#### **Procedure**

- 1. Log in to the **[ECS console](https://console-intl.huaweicloud.com/ecm/?agencyId=2e91ca1344044b339a8e3715f1f35376&locale=en-us®ion=cn-north-4#/ecs/manager/vmList)**.
- 2. Locate the ECS whose OS is to be migrated and choose **More** > **Manage Image** > **Create Image** in the **Operation** column.
- 3. On the **Create Image** page, configure the following parameters:
	- **Region**: Retain the default value.
	- **Type**: Retain the default value.
	- **Image Type**: Retain the default value.
	- **Source: Retain the default value.**
	- **Name**: Enter an image name that is easy to identify.
	- **Agreement**: Read the agreements and select the **Agreement** option.

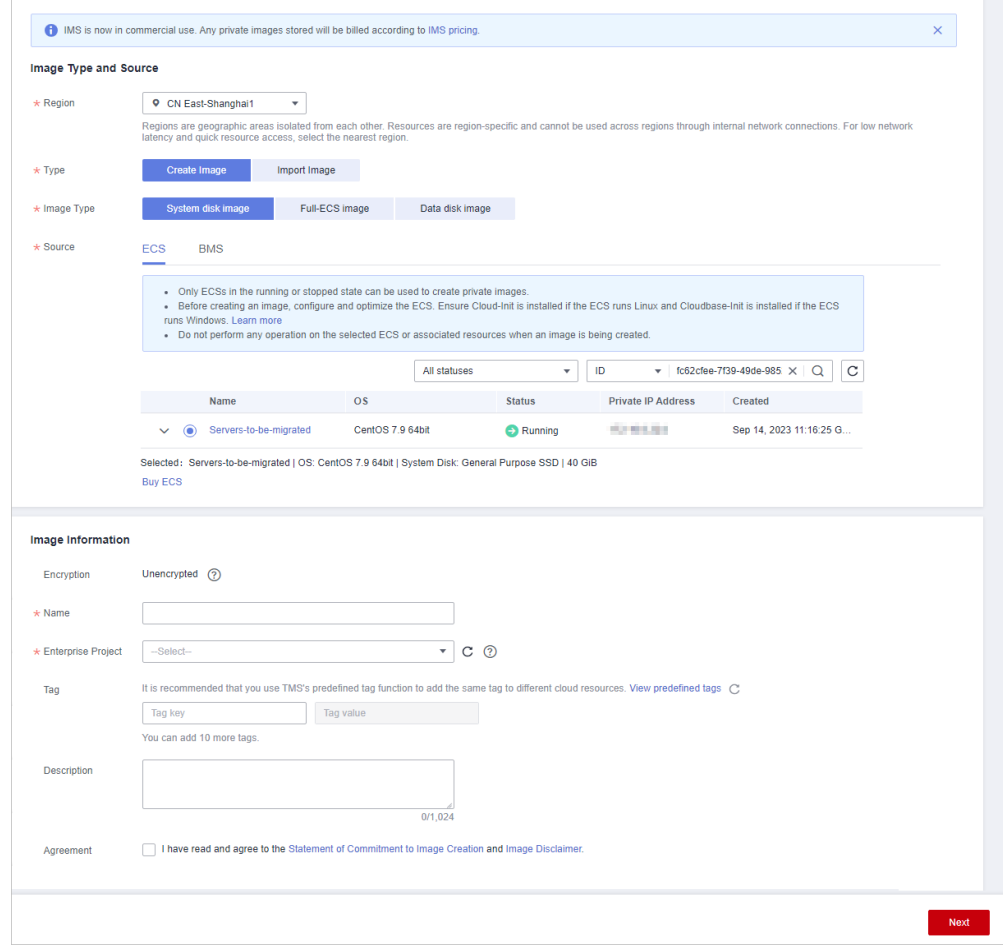

- 4. Click **Next**.
- 5. Confirm the image information and click **Submit**.
- 6. Switch back to the ECS console, locate the ECS whose OS is to be changed, and choose **More** > **Manage Image** > **Change OS** in the **Operation** column.
- 7. In the **Change OS** dialog, configure the following parameters:
	- Select **Stop the ECS**.
	- **Image**: Select **Private image**.
	- **Login Mode**: Select **Password**.

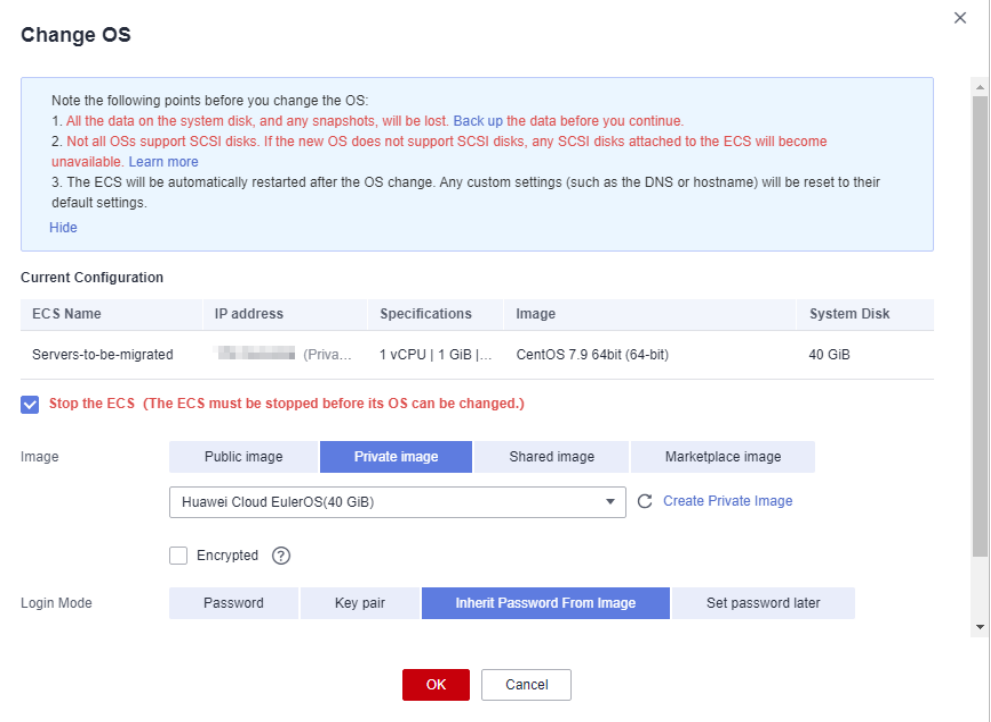

- 8. Click **OK** and complete the verification as prompted.
- 9. Read and select the statement, and click **OK**.

After the switchover, the OS name on the console is changed to Huawei Cloud EulerOS.

## <span id="page-16-0"></span>**6 How Are Huawei Cloud EulerOS, EulerOS, and openEuler Different from One Another?**

Huawei Cloud EulerOS, EulerOS, and openEuler are developed by Huawei. **Table 6-1** describes the differences between them.

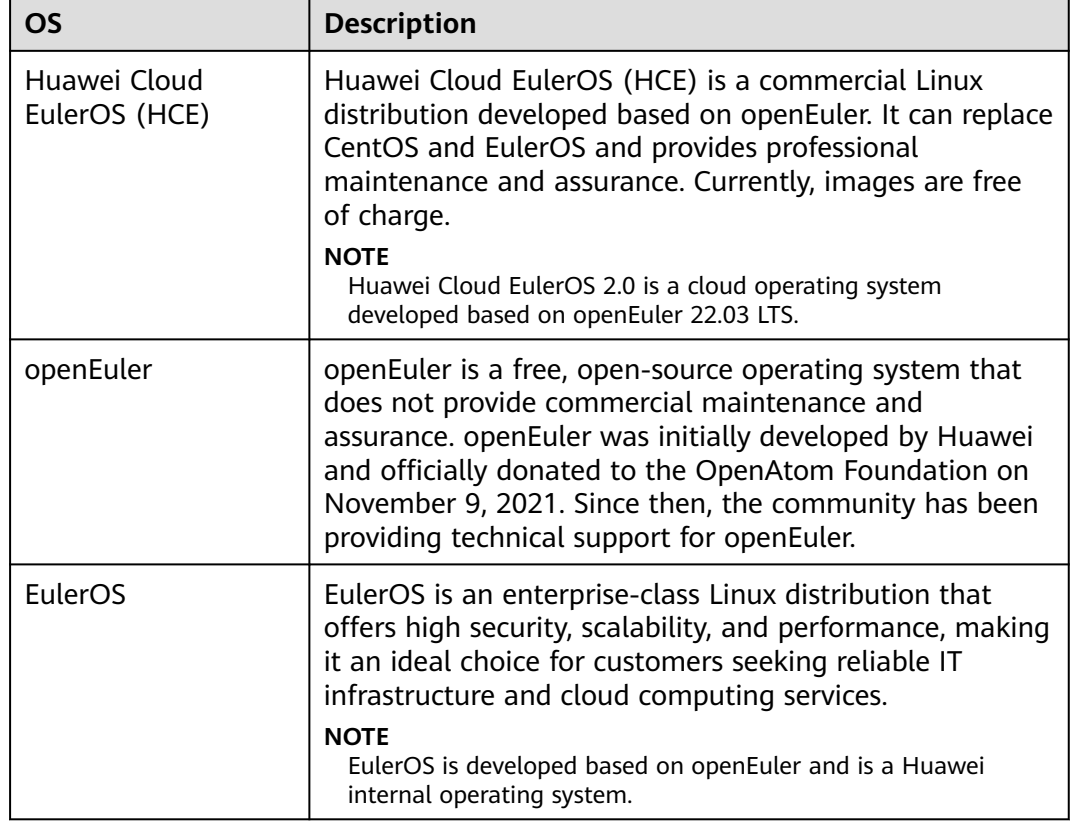

**Table 6-1** Differences between Huawei Cloud EulerOS, EulerOS, and openEuler

## <span id="page-17-0"></span>**7 How Do I Enable WireGuard in Kernel and Install wireguard-tools?**

#### $\Box$  Note

wireguard-tools comes from the community. If you encounter any problems when using the tool, visit **<https://github.com/WireGuard/wireguard-tools/pulls>**.

#### **Enabling WireGuard in Kernel**

You can run the **modprobe wireguard** command to enable WireGuard.

#### **Installing wireguard-tools**

**Step 1** Run the following command to install the dependency package:

#### **dnf install gcc make**

**Step 2** Run the following command to download the wireguard-tools source code package:

**wget [https://git.zx2c4.com/wireguard-tools/snapshot/wireguard](https://git.zx2c4.com/wireguard-tools/snapshot/wireguard-tools-1.0.20210914.tar.xz)[tools-1.0.20210914.tar.xz](https://git.zx2c4.com/wireguard-tools/snapshot/wireguard-tools-1.0.20210914.tar.xz)**

**Step 3** Run the following command to decompress the obtained source code package:

#### **tar -xf wireguard-tools-1.0.20210914.tar.xz**

**Step 4** Go to the **wireguard-tools-1.0.20210914/src** directory and run the following commands in sequence to compile and install the tool:

**make**

**make install**

**Step 5** Check whether the tool is successfully installed.

You can run the **wg -h** and **wg-quick -h** commands to check whether the installation is successful.

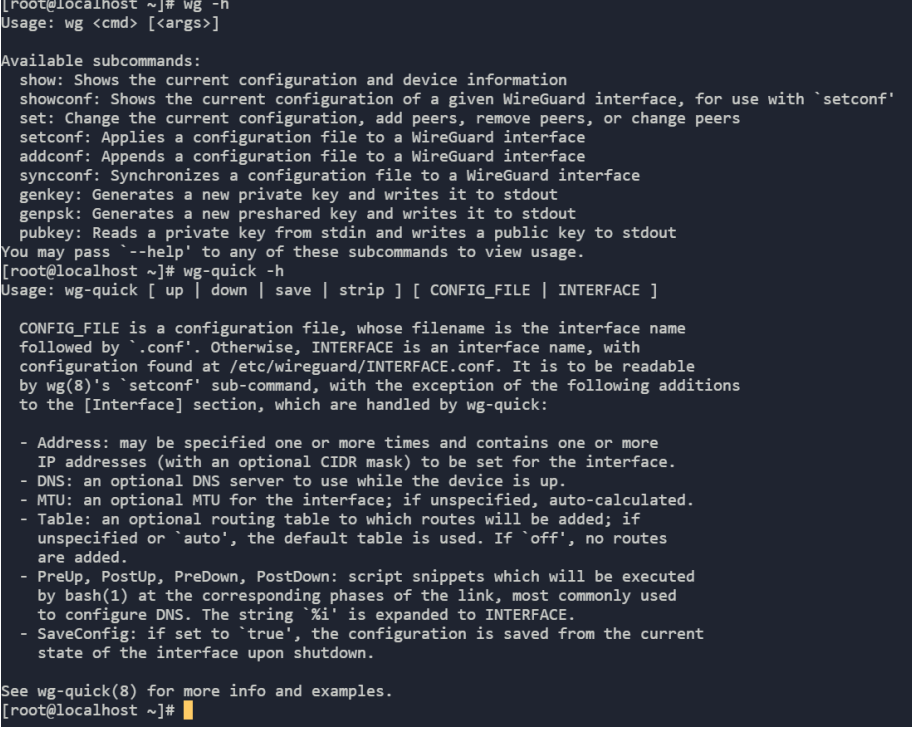

**----End**

### <span id="page-19-0"></span>**8 How Do I Save the User Credential Information for Logging In to Docker Like What Docker CE Does?**

#### **Background**

When you run the **docker login** command to log in to Docker Community Edition (CE), data such as the username and password is saved in the user configuration file in Base64 format, which poses security risks. To ensure security, Docker included in HCE 2.0 encrypts the data by default. However, some Docker CE tools do not support this feature. You need to manually change the saving mode of Docker in HCE 2.0 like what Docker CE does.

#### **Procedure**

- 1. Configure the required environment variable. export USE\_DECRYPT\_AUTH=true
- 2. Run the **docker login** command to log in to Docker again. docker login

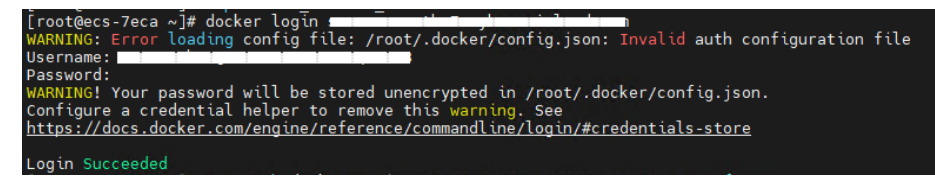

3. Verify the data saving mode. It is recommended that you save the environment variable setting in a persistent file (such as **~/.bash\_profile** or **/etc/profile**) so the setting will be applied upon system reboot. echo "export USE\_DECRYPT\_AUTH=true" >> ~/.bash\_profile

## <span id="page-20-0"></span>**9 What Is OOM? Why Does OOM Occur?**

#### **OOM Concepts**

Out of Memory (OOM) occurs when all available memory is exhausted and the system is unable to allocate memory for processes, which will trigger a kernel panic or OOM killer.

On Linux, OOM killer is a process that prevents other processes from collectively exhausting the host's memory. When the system is critically low on memory, the processes that use more memory than available will be killed to ensure the overall availability of the system.

#### <span id="page-21-0"></span>**OOM Parameters**

**Table 9-1** OOM parameters

| <b>Paramet</b><br>er | <b>Description</b>                                                                                                    | <b>Value</b>                                                                                                    | <b>How to Change</b>                                                                                                    |
|----------------------|----------------------------------------------------------------------------------------------------|----------------------------------------------------------------------------------------------------|----------------------------------------------------------------------------------------------------|
| panic_on<br>$\_$ oom | Controls how the<br>system reacts when<br>OOM occurs. When<br>OOM occurs, the<br>system has two<br>options:<br>Triggers a kernel<br>panic, during which<br>the system may<br>break down<br>frequently.<br>Selects one or more<br>$\bullet$<br>processes and<br>triggers OOM killer<br>to end the selected<br>processes and to<br>release the memory<br>so that the system<br>can be used<br>normally. | You can run either of<br>the following<br>commands to view<br>the parameter value:<br>cat /proc/sys/vm/<br>panic_on_oom<br>sysctl -a $ $ grep<br>panic_on_oom<br>If the value is set<br>to 0, OOM killer is<br>triggered when the<br>memory is<br>insufficient.<br>If the value is set<br>$\bullet$<br>to 1, either OOM<br>killer or kernel<br>panic will be<br>triggered.<br>• If the value is set<br>to 2, a kernel panic<br>will be forcibly<br>triggered. As a<br>result, the system<br>restarts.<br><b>NOTE</b><br>The default value of<br>this parameter in<br>Huawei Cloud<br>EulerOS is 1. | For example, to<br>set the value to 0,<br>use either of the<br>following<br>methods:<br>Temporary<br>$\bullet$<br>configuration:<br>The<br>configuration<br>takes effect<br>immediately.<br>However, after<br>the system is<br>restarted, the<br>value changes<br>to the default<br>one.<br>sysctl -w<br>vm.panic_on_o<br>$om=0$<br>Persistence<br>$\bullet$<br>configuration:<br>The<br>configuration<br>still takes effect<br>after the<br>system is<br>restarted.<br>Run vim /etc/<br>sysctl.conf, add<br>vm.panic_on_o<br>$om = 0$ to the<br>configuration<br>file, and then<br>run sysctl -p or<br>restart the<br>system for the<br>configuration<br>to take effect. |

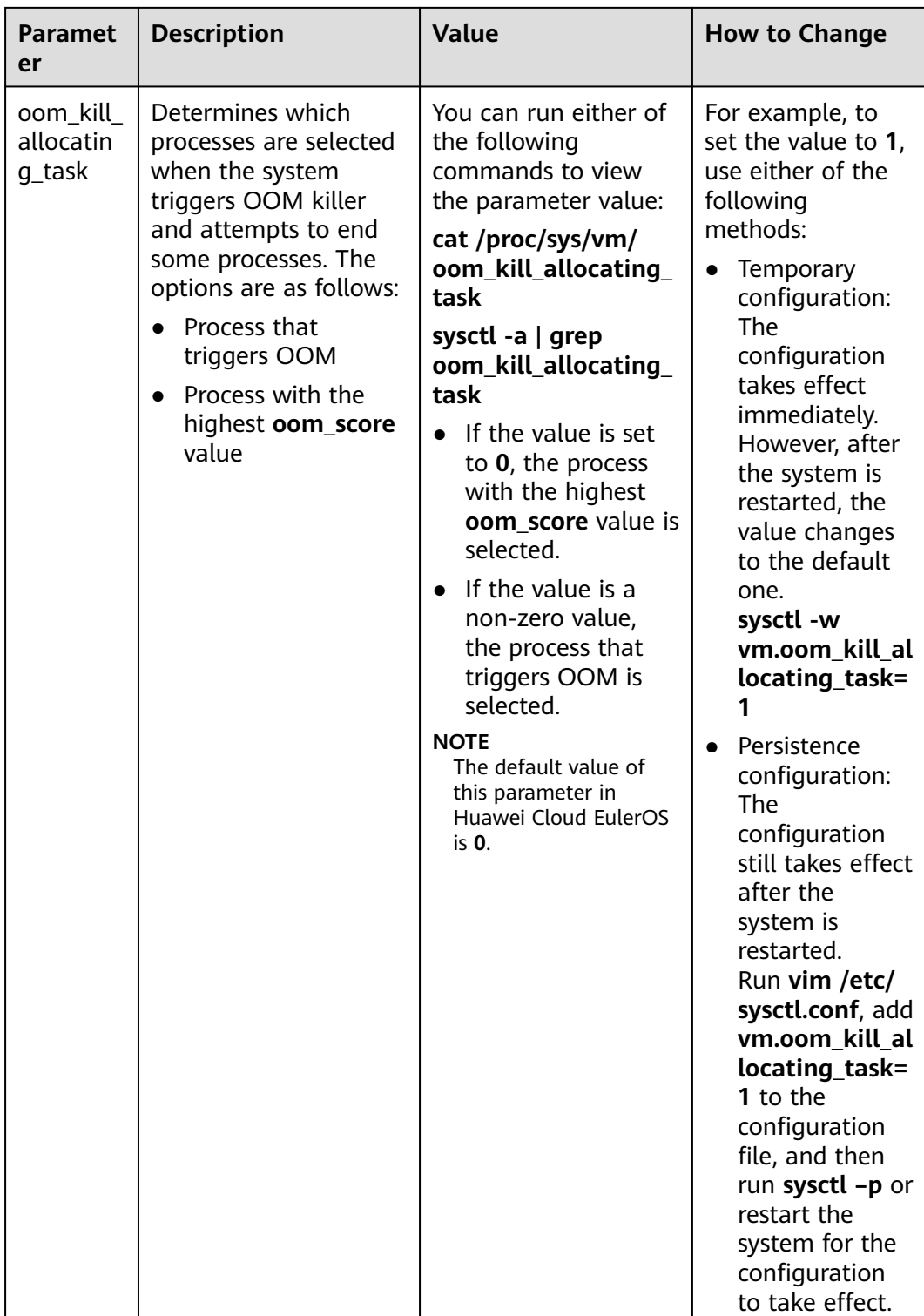

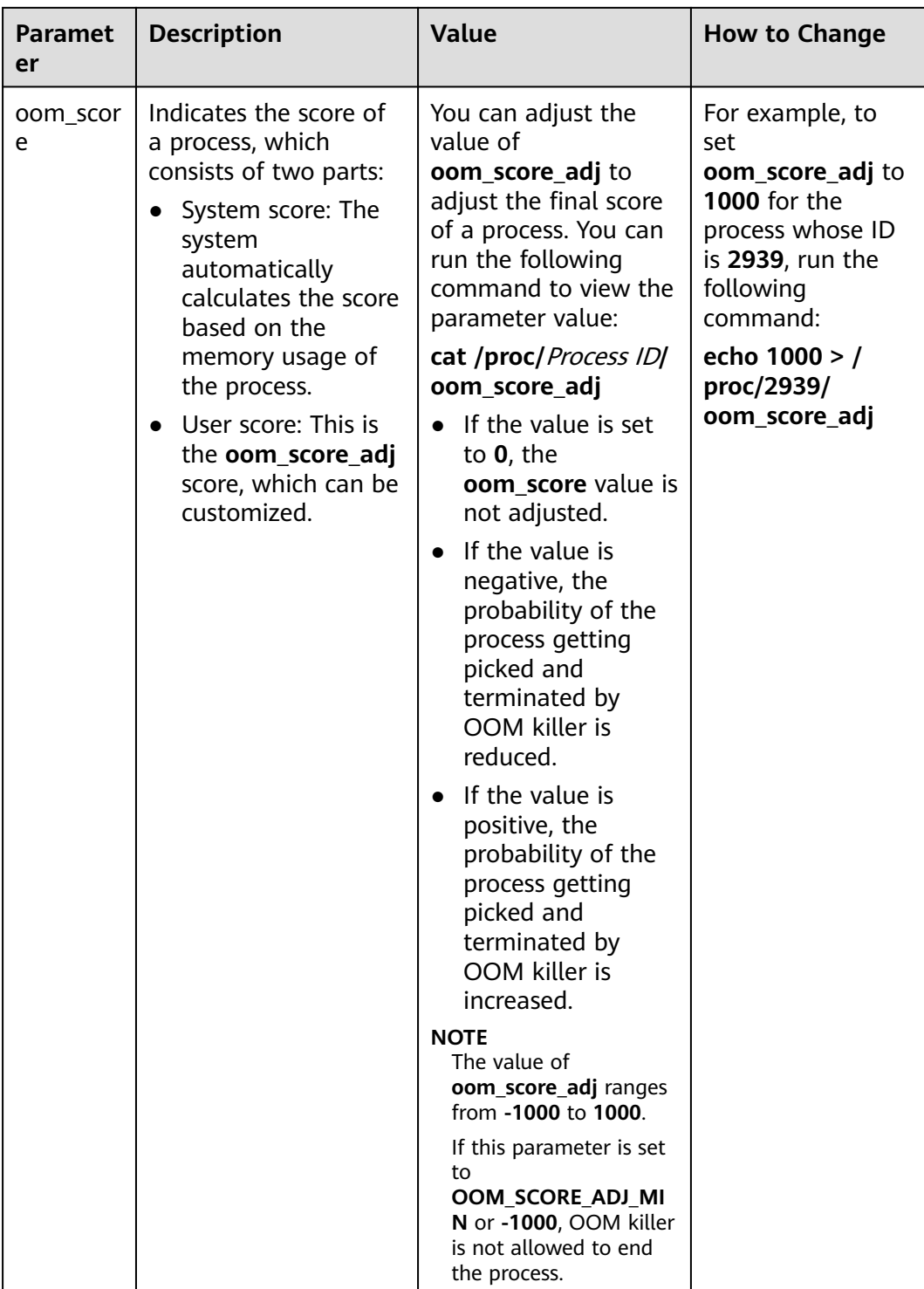

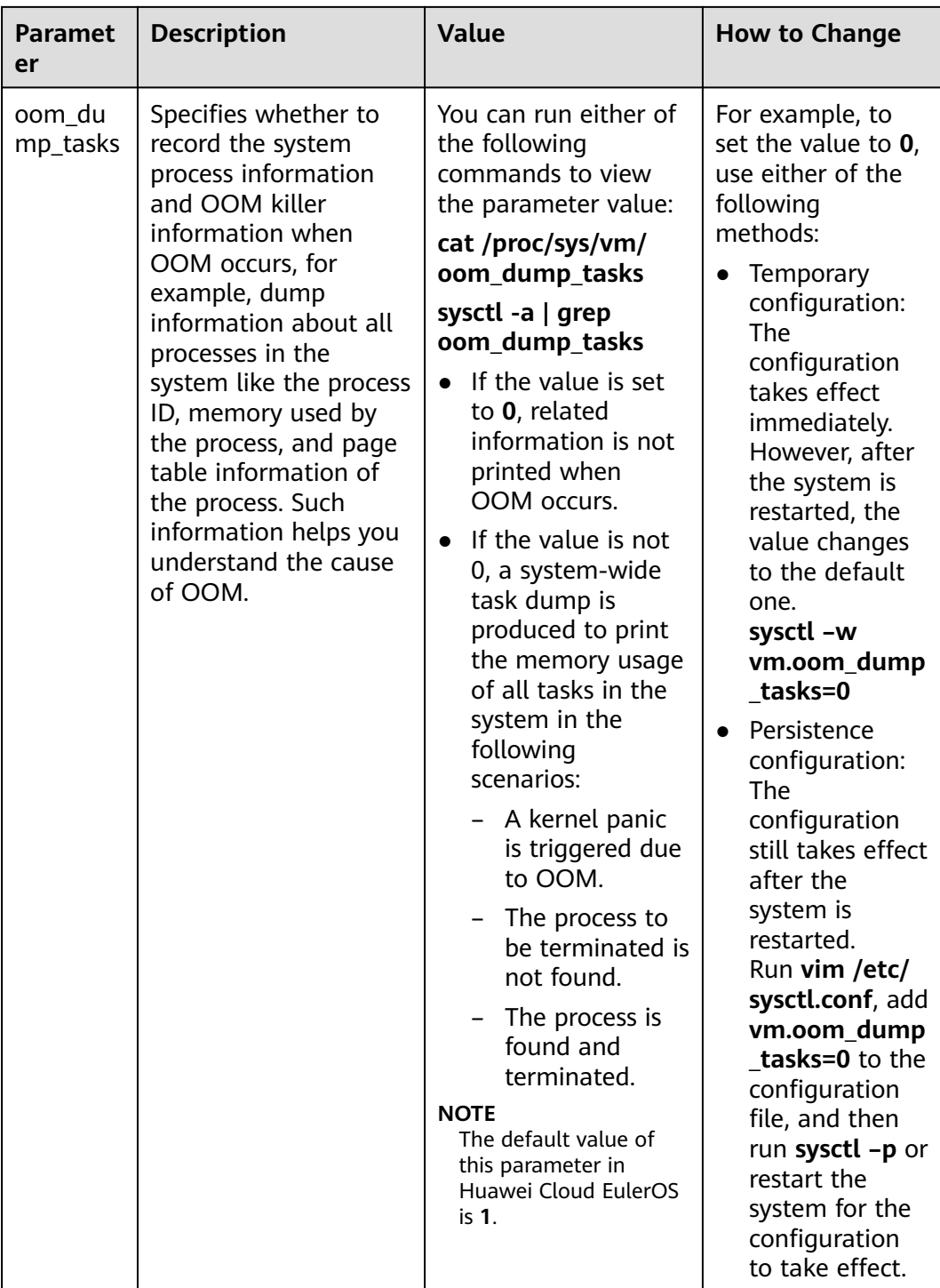

#### **Example of OOM Killer**

1. Set Huawei Cloud EulerOS system parameters by referring to **[Table 9-1](#page-21-0)**. The following is an example configuration: [root@localhost ~]# cat /proc/sys/vm/panic\_on\_oom 0

[root@localhost ~]# cat /proc/sys/vm/oom\_kill\_allocating\_task  $\overline{0}$ 

[root@localhost ~]# cat /proc/sys/vm/oom\_dump\_tasks 1

- panic on oom=0 indicates that OOM killer is triggered when OOM occurs.
- **oom\_kill\_allocating\_task=0** indicates that the process with the highest **oom score** value is preferentially terminated when OOM killer is triggered.
- **oom dump tasks=1** indicates that the process and OOM killer information is recorded when OOM occurs.
- 2. Start the process.

Start three same test processes (test, test1, and test2) in the system at the same time, continuously request new memory for the three processes, and set **oom score adj** of process **test1** to **1000** (indicating that OOM killer will terminate this process first), until the memory is used up and OOM occurs.

[root@localhost ~]# ps -ef | grep test root 2938 2783 0 19:08 pts/2 00:00:00 ./test root 2939 2822 0 19:08 pts/3 00:00:00 ./test1 root 2940 2918 0 19:08 pts/5 00:00:00 ./test2 [root@localhost ~]# echo 1000 > /proc/2939/oom\_score\_adj [root@localhost ~]# cat /proc/2939/oom\_score\_adj 1000

3. View the OOM information.

After a period of time, OOM occurs in the system, and OOM killer is triggered. At the same time, the memory information of all processes in the system is printed in **/var/log/messages**, and process **test1** is terminated.

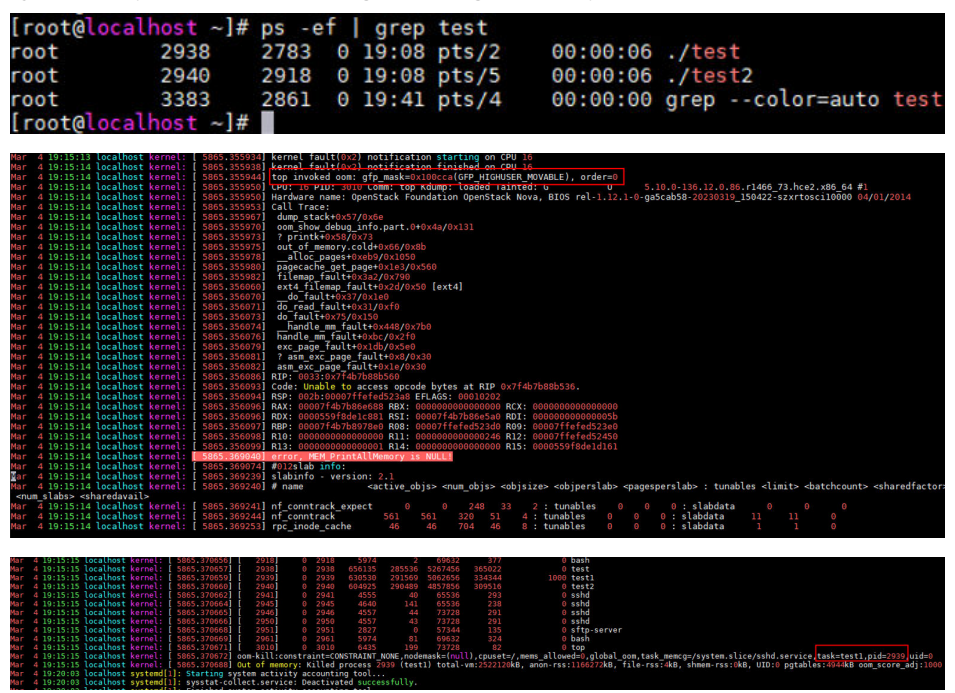

#### **Possible Causes**

The cgroup memory is insufficient.

The memory exceeds the value of **memory.limit\_in\_bytes** in cgroup. Suppose **memory.limit in bytes** is set to 80 MB and 100 MB of memory is allocated to memhog. As shown in the logs (stored in the **/var/log/messages**

directory), the memhog process (PID: 2021820) uses 81,920 KB of memory, which exceeds the memory specified by **memory.limit in bytes** and triggers OOM.

```
warning|kernel[-]|[2919920.414131] memhog invoked oom-killer: gfp_mask=0xcc0(GFP_KERNEL), 
order=0, oom_score_adj=0
info|kernel[-]|[2919920.414220] memory: usage 81920kB, limit 81920kB, failcnt 30
err|kernel[-]|[2919920.414272] Memory cgroup out of memory: Killed process 2021820 (memhog)
```
total-vm:105048kB, anon-rss:81884kB, file-rss:1544kB, shmem-rss:0kB, UID:0 pgtables:208kB oom\_score\_adj:0

The parent cgroup memory is insufficient.

The memory of child cgroups is sufficient, but the memory of the parent cgroup is insufficient and exceeds the memory limit. In the following example, **memory.limit in bytes** is set to 80 MB for the parent cgroup and to 50 MB for the two child cgroups, respectively. A program is used to cyclically allocate memory in the two child cgroups to trigger OOM. Some logs in **/var/log/ messages** are as follows:

warning|kernel[-]|[2925796.529231] main invoked oom-killer: gfp\_mask=0xcc0(GFP\_KERNEL), order=0, oom\_score\_adj=0 info|kernel[-]|[2925796.529315] **memory: usage 81920kB**, limit 81920kB, failcnt 199 err|kernel[-]|[2925796.529366] Memory cgroup out of memory: Killed process **3238866 (main)** totalvm:46792kB, anon-rss:44148kB, file-rss:1264kB, shmem-rss:0kB, UID:0 pgtables:124kB oom\_score\_adj:0

The system memory is insufficient.

The free memory of the OS is insufficient, and some programs keep requesting memory. Even some memory can be reclaimed, the memory is still insufficient, and OOM is triggered. In the following example, a program is used to cyclically allocate memory in the OS to trigger OOM. The logs in **/var/log/messages** show that the free memory of Node 0 is lower than the minimum memory (the value of **low**), triggering OOM.

kernel: [ 1475.869152] main invoked oom: gfp\_mask=0x100dca(GFP\_HIGHUSER\_MOVABLE| \_\_GFP\_ZERO), order=0

kernel: [ 1477.959960] Node 0 DMA32 **free:22324kB** min:44676kB **low:55844kB** high:67012kB reserved highatomic:0KB active anon:174212kB inactive anon:1539340kB active file:0kB inactive\_file:64kB unevictable:0kB writepending:0kB present:2080636kB managed:1840628kB mlocked:0kB pagetables:7536kB bounce:0kB free\_pcp:0kB local\_pcp:0kB free\_cma:0kB kernel: [ 1477.960064] oom-

kill:constraint=CONSTRAINT\_NONE,nodemask=(null),cpuset=/,mems\_allowed=0,qlobal\_oom,task\_mem cg=/system.slice/sshd.service,task=main,pid=1822,uid=0 kernel: [ 1477.960084] Out of memory: Killed **process 1822 (main)** total-vm:742748kB, anonrss:397884kB, file-rss:4kB, shmem-rss:0kB, UID:0 pgtables:1492kB oom\_score\_adj:1000

The memory of the memory nodes is insufficient.

In a NUMA system, an OS has multiple memory nodes. If a program uses up the memory of a specific memory node, OOM may be triggered even when the OS memory is sufficient. In the following example, there are two memory nodes, and a program is used to cyclically allocate memory on Node 1. As a result, the memory of Node 1 is insufficient, but the OS memory is sufficient. Some logs in **/var/log/messages** are as follows:

kernel: [ 465.863160] main invoked oom: gfp\_mask=0x100dca(GFP\_HIGHUSER\_MOVABLE| \_\_GFP\_ZERO), order=0

kernel: [ 465.878286] active\_anon:218 inactive\_anon:202527 isolated\_anon:0#012 active\_file:5979 inactive file:5231 isolated file:0#012 unevictable:0 dirty:0 writeback:0#012 slab reclaimable:6164 slab\_unreclaimable:9671#012 mapped:4663 shmem:2556 pagetables:846 bounce:0#012 free:226231 free\_pcp:36 free\_cma:0

kernel: [ 465.878292] Node 1 DMA32 free:34068kB min:32016kB low:40020kB high:48024kB reserved\_highatomic:0KB active\_anon:188kB inactive\_anon:778076kB active\_file:20kB inactive\_file:40kB unevictable:0kB writepending:0kB present:1048444kB managed:866920kB mlocked:0kB pagetables:2752kB bounce:0kB free\_pcp:144kB local\_pcp:0kB free\_cma:0kB kernel: [ 933.264779] oom-

kill:constraint=CONSTRAINT\_MEMORY\_POLICY,**nodemask=1**,cpuset=/,mems\_allowed=0-1,global\_oom,

task\_memcg=/system.slice/sshd.service,task=main,pid=1733,uid=0 kernel: [ 465.878438] Out of memory: Killed process 1734 (main) total-vm:239028kB, anonrss:236300kB, file-rss:200kB, shmem-rss:0kB, UID:0 pgtables:504kB oom\_score\_adj:1000

#### ● Other possible cause

During memory allocation, if the memory of the buddy system is insufficient, OOM killer is triggered to release the memory to the buddy system.

#### **Solutions**

- Check if there is memory leak, which causes OOM.
- Check whether the **cgroup limit\_in\_bytes** configuration matches the memory plan. If any modification is required, run the following command: echo **<value>** > /sys/fs/cgroup/memory/**<cgroup\_name>**/memory.limit\_in\_bytes
- If more memory is required, upgrade the ECS flavors.

# <span id="page-28-0"></span>**10 How Do I Handle IPVS Errors?**

#### **Background**

An IP virtual server (IPVS) is used for load balancing and network forwarding. If you configure an IPVS but do not set up a real server in the system, error logs will be generated after you log in to the ECS using VNC.

#### **Symptoms**

If an IPVS is configured but no real server is set up, when a network request is sent to the virtual server address, an error log similar to the following is displayed in the CLI after you log in to the ECS using VNC.

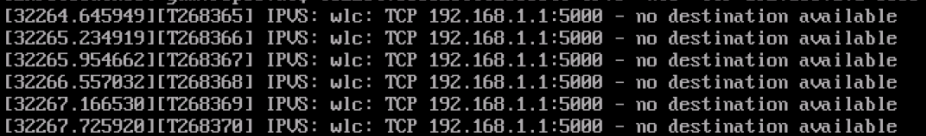

#### **Solution**

- 1. Install ipvsadm.
- 2. Run the **ipvsadm -Ln** command to query the configuration of the current virtual server. Find the entry corresponding to the virtual server for which an error is reported.

**Figure 10-1** No real server configured

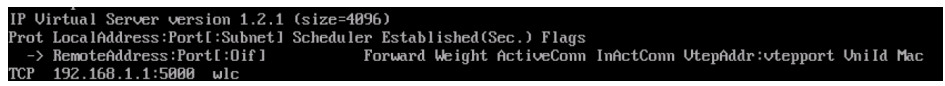

If no real server is configured, the configuration is incomplete, and an error is generated. Check your service process.

**Figure 10-2** Real server configured

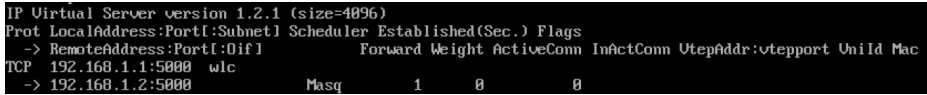

As shown in the figure, a real server is configured.

- 3. To eliminate the interference of the IPVS error log on the VNC, perform either of the following operations:
	- Disable network requests sent by the service. The specific operations are determined by the service requirements.
	- Run the following command to adjust the print level of the kernel printk: **echo 3 4 1 7 > /proc/sys/kernel/printk**

 $\Box$  Note

If the system configuration is modified temporarily, restore the system configuration at a proper time.

Log in to the ECS using CloudShell.

## <span id="page-30-0"></span>**11 Why Can't HCE Obtain an IPv6 Address After IPv6 Is Enabled for an ECS?**

#### **Background**

After IPv6 is enabled for the ECS NIC on the ECS console, HCE cannot obtain an IPv6 address because DHCP is not correctly configured for the OS.

#### **Symptoms**

IPv6 has been enabled on the ECS console, and an IPv6 address is displayed on the ECS details page.

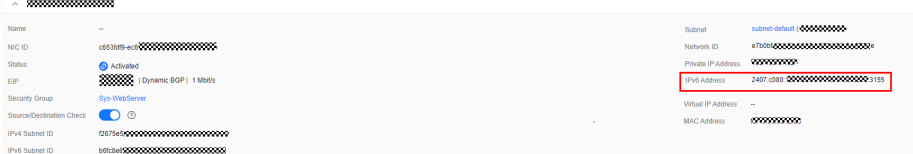

However, the OS cannot obtain an IPv6 address.

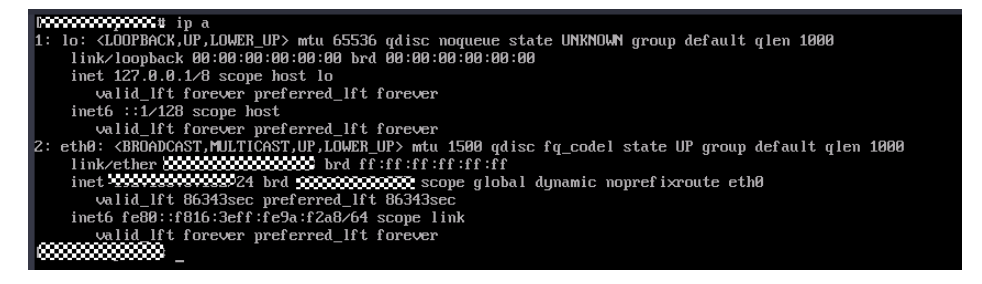

**Solution**

1. Configure DHCP to automatically obtain IPv6 addresses. Add the following content to the NIC configuration file **/etc/sysconfig/network-scripts/ifcfgethx**:

IPV6INIT="yes" DHCPV6C="yes"

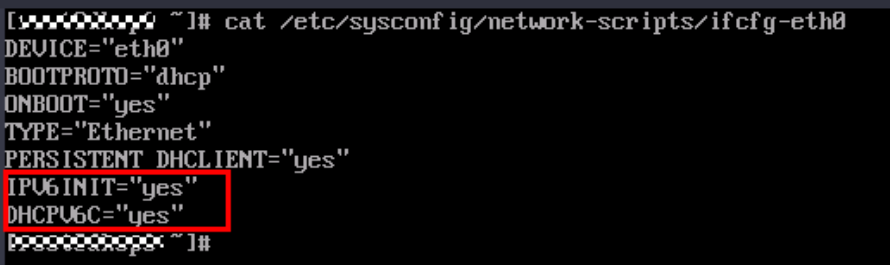

2. Run the following command to restart NetworkManager to obtain an IPv6 address:

#### **systemctl restart NetworkManager**

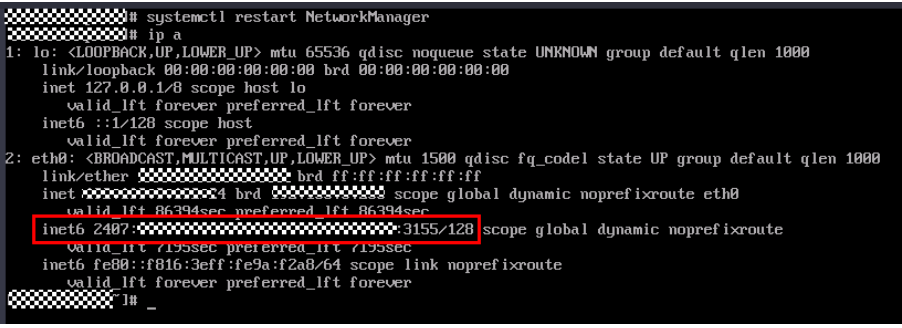

## <span id="page-32-0"></span>**12 How Do I Set Auto Log Using TMOUT?**

#### **Scenarios**

To ensure system security and reduce resource waste, users must log out they are not actively using the system. This can be achieved by setting an automatic logout timer using TMOUT.

TMOUT is an environment variable in Linux shell that defines number of seconds a shell session can be idle before it is automatically logged out. When this variable is set, shell will terminate session if there is no input activity for set time. If this variable is not set or is set to **0**, automatic logout is disabled, and users are not disconnected due to long-time inactivity.

#### **Procedure**

1. Check the automatic logout time (the value of TMOUT): echo \$TMOUT

If no value is returned, *TMOUT* is not configured.

- 2. Configure the automatic logout time for the current session. To define a longterm automatic logout time, go to **3**. export TMOUT=seconds
- 3. Use this variable to set a long-time automatic logout time.

#### **Method 1**

Run the following command to modify the **/etc/profile** file. If the modification does not take effect, modify the **/etc/bashrc** file. The modification steps are the same. In this way, the automatic logout time will be configured for all users who use the configuration file.

vim /etc/profile

Or

#### vim /etc/bashrc

Add the following command to the end of the file: For example, you can set the automatic logout time to 1,200 seconds. If the value is set to **0**, the automatic logout is disabled.

export TMOUT=1200

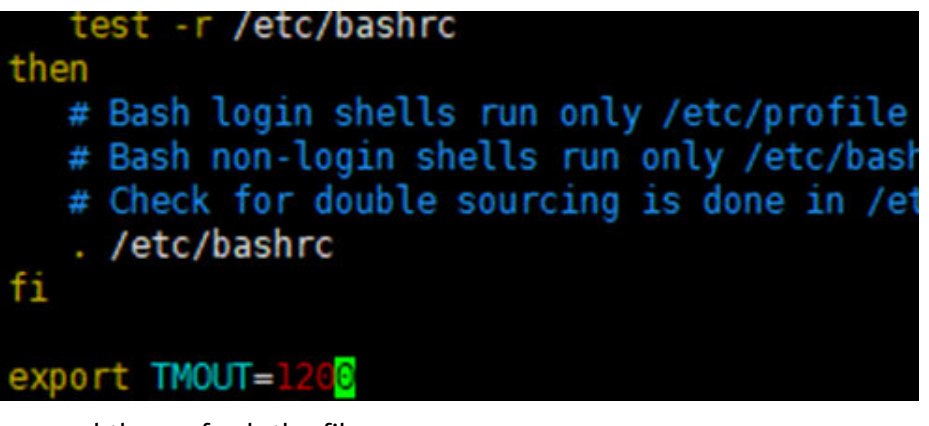

Save and then refresh the file. source /etc/profile

#### **Method 2**

Run the following commands in sequence to change the automatic logout time:

sed -i '\$a\export TMOUT=1200' /etc/profile source /etc/profile

4. Check the automatic logout time: echo \$TMOUT

> If the defined value is displayed, the automatic logout is configured successfully.

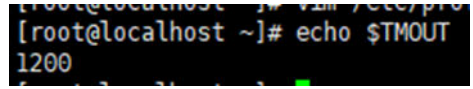